## **How to define Item Receive Life customer wise**

- 1. From Manufacturing > Click on **Item Receive Life**
- 2. **Receive Life** screen will be shown
- 3. In the owner combo, select the **Customer** for which the receive life has to be defined
- 4. Select the Item No.
- 5. Enter Receive Life in Days

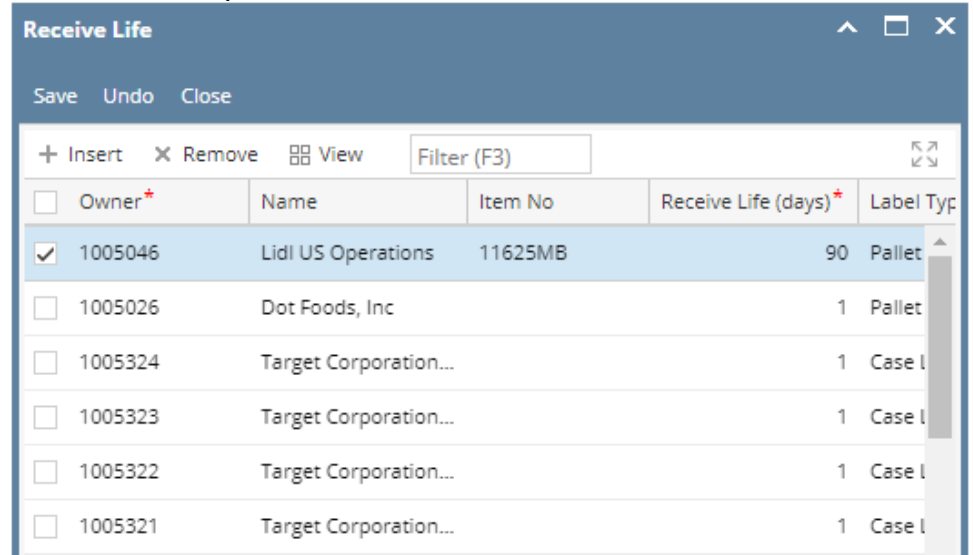

6. Click on Save